Selected the text. It showed up as grouped.

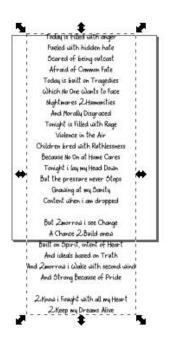

Ungrouped twice until it became individual paths. (shift+ctrl+G)

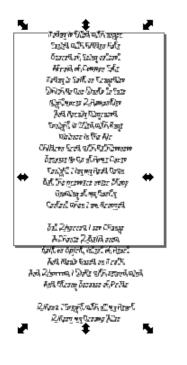

Select the first letter.

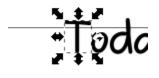

**E**..\_I

## Edit-> Select Same->Object type

| 128 | Select All III All Layers     | CUITAILTA | L |                       |             |
|-----|-------------------------------|-----------|---|-----------------------|-------------|
|     | Select Sa <u>m</u> e          | +         | B | Fill and Stroke       | Γ           |
| D   | Invert Selection              | 1         | B | <u>F</u> ill Color    | Г           |
| 9   | D <u>e</u> select             |           | B | Stroke Color          |             |
|     | Create Guides Around the Page |           | ľ | Stroke St <u>y</u> le |             |
|     | Delete All Guides             |           | Ē | <u>O</u> bject Type   | Shift+Alt+A |
|     |                               |           |   |                       |             |

You'll see 517 objects selected.

Edit-> Invert Selection

You'll now see 2 objects selected. And they are blank text objects.

2 objects selected of type Text in root

Hit delete.

File->save as->Optimized SVG.

Import into easel.

DONE!

Optimized settings in inkscape:

| Options Ids Help (Options) Help (Ids)    |   |
|------------------------------------------|---|
| Shorten color values                     |   |
| Convert CSS attributes to XML attributes |   |
| ✓ Group collapsing                       |   |
| Create groups for similar attributes     |   |
| Embed rasters                            |   |
| Keep editor data                         |   |
| Remove metadata                          |   |
| Remove comments                          |   |
| Work around renderer bugs                |   |
| Enable viewboxing                        |   |
| Remove the xml declaration               |   |
| Number of significant digits for coords: | 5 |
| XML indentation (pretty-printing): Space |   |